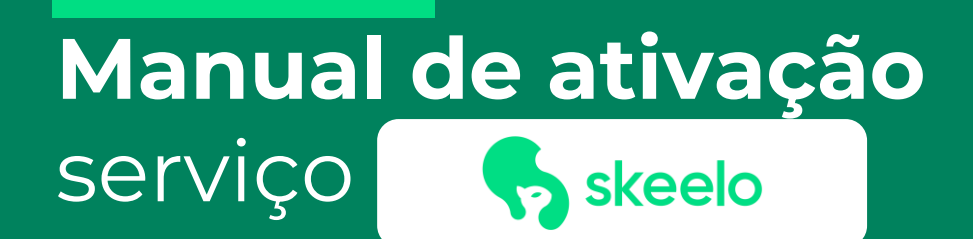

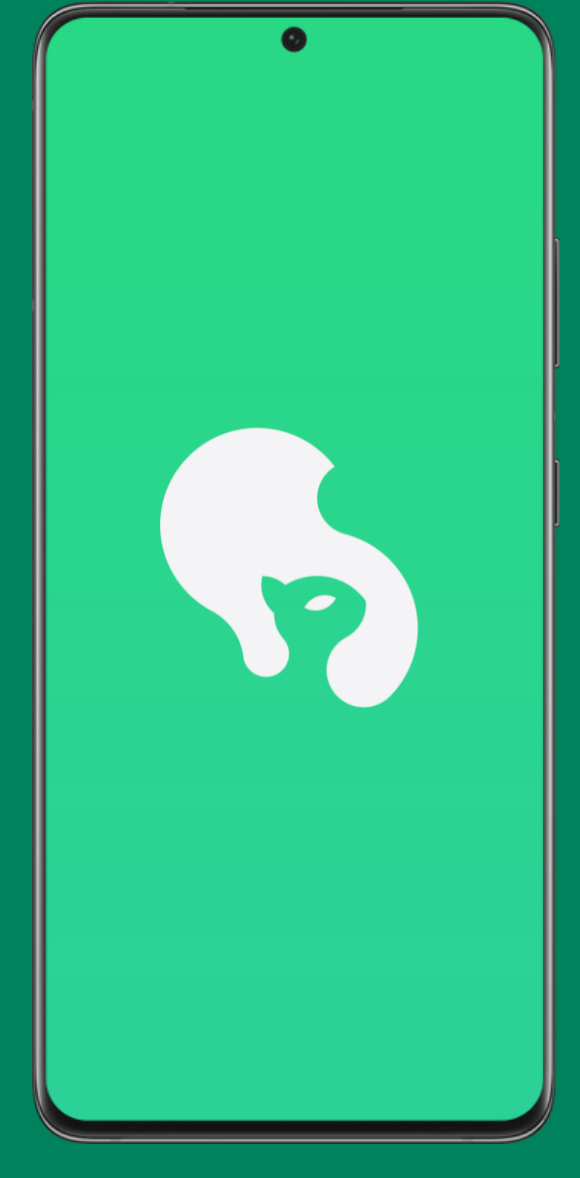

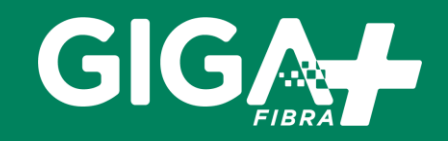

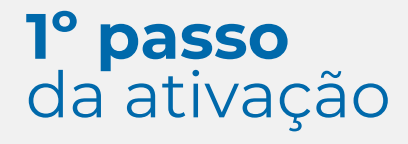

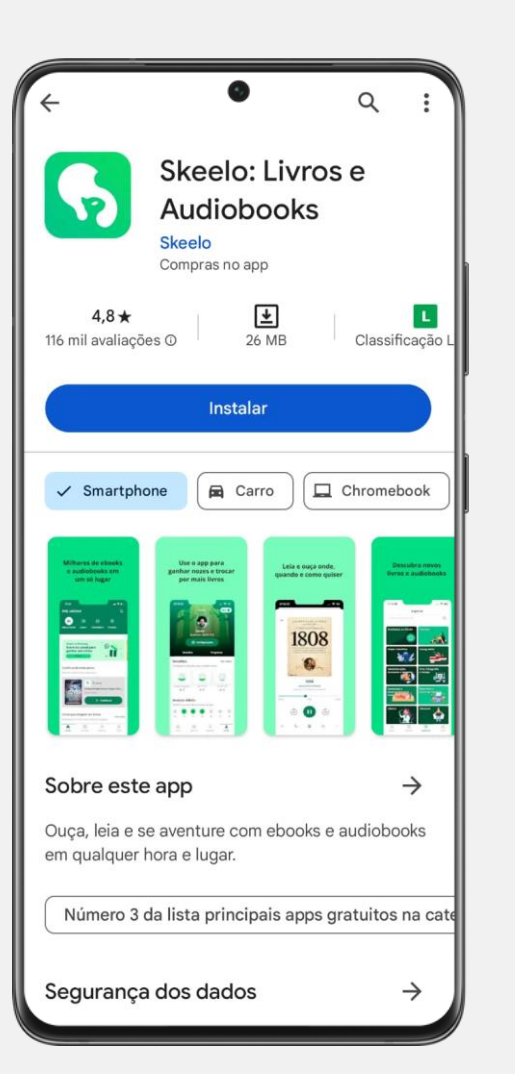

# **Baixe o aplicativo**

Acesse a loja de serviços do seu celular Android ou IOS, procure e baixe o aplicativo Skeelo: Livros e Audiobooks

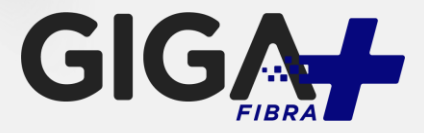

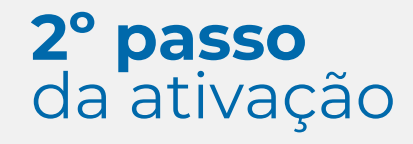

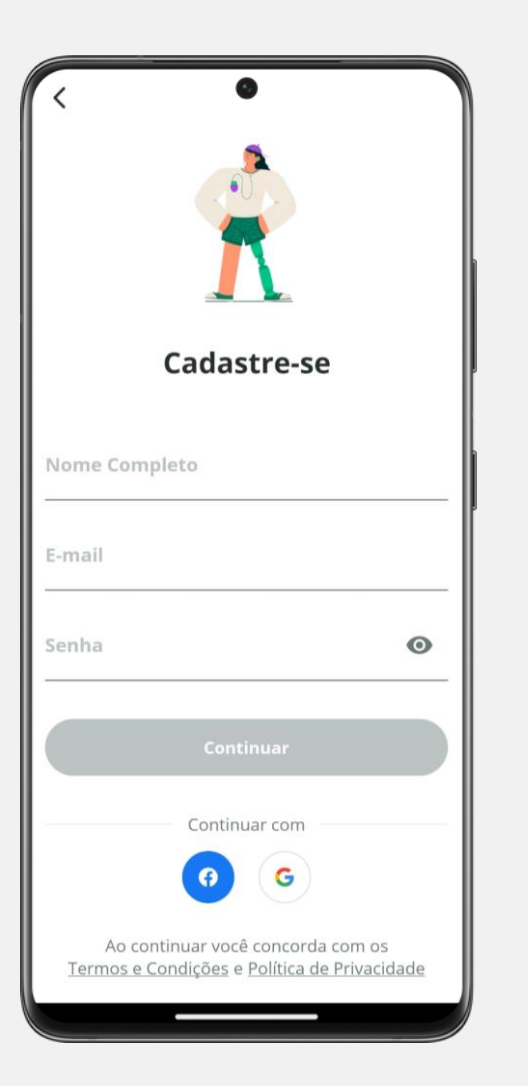

#### **Crie uma conta**

Faça o cadastro na plataforma informando nome completo, e-mail e criando uma senha de acesso. Em seguida, cadastre o seu número de celular e faça a confirmação via código SMS.

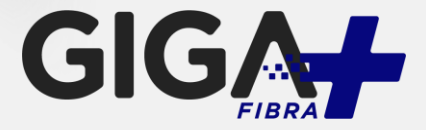

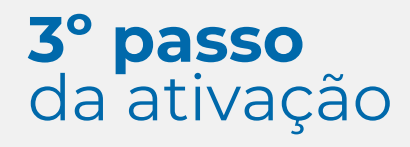

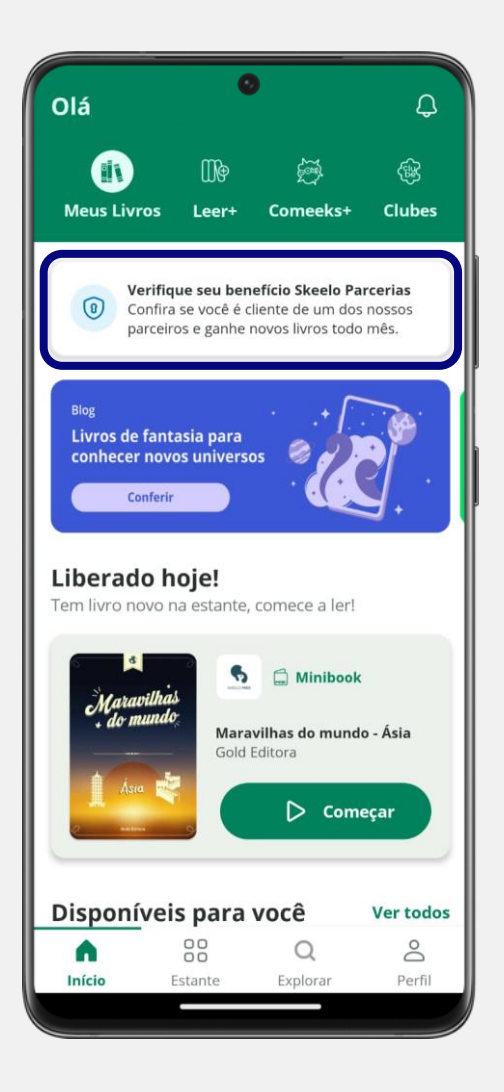

# **Ative o benefício**

Após entrar no aplicativo, será necessário ativar seu benefício clicando no botão "Verifique seu benefício Skeelo Parcerias"

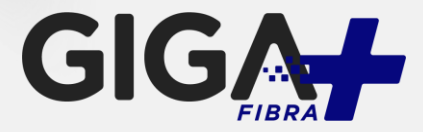

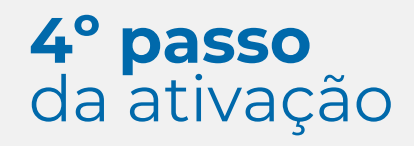

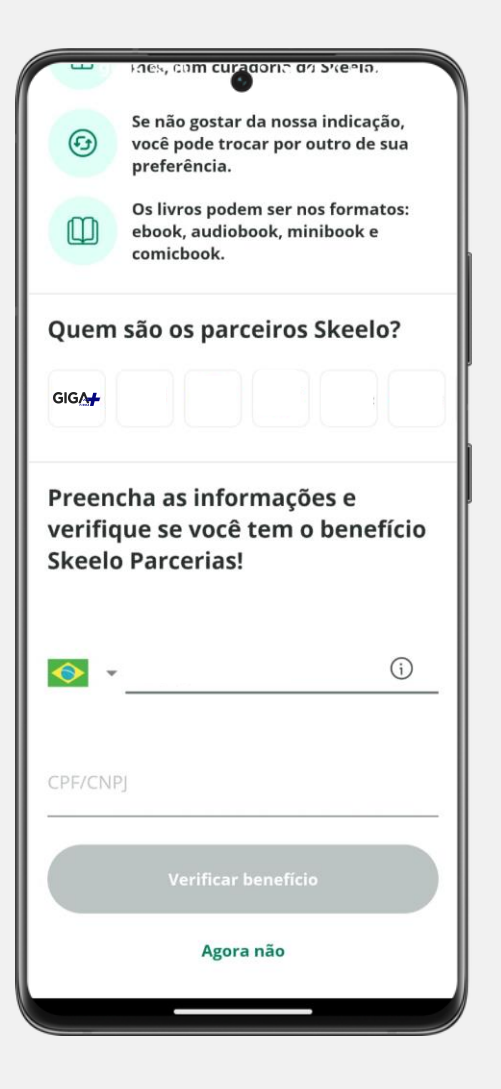

### **Ative o benefício**

Siga as orientações da tela e insira o mesmo CPF titular da fatura Giga+ Fibra para validar o benefício.

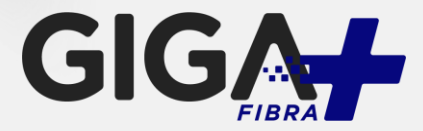

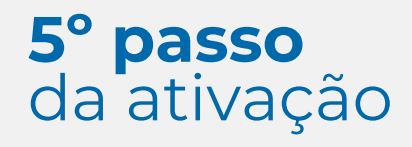

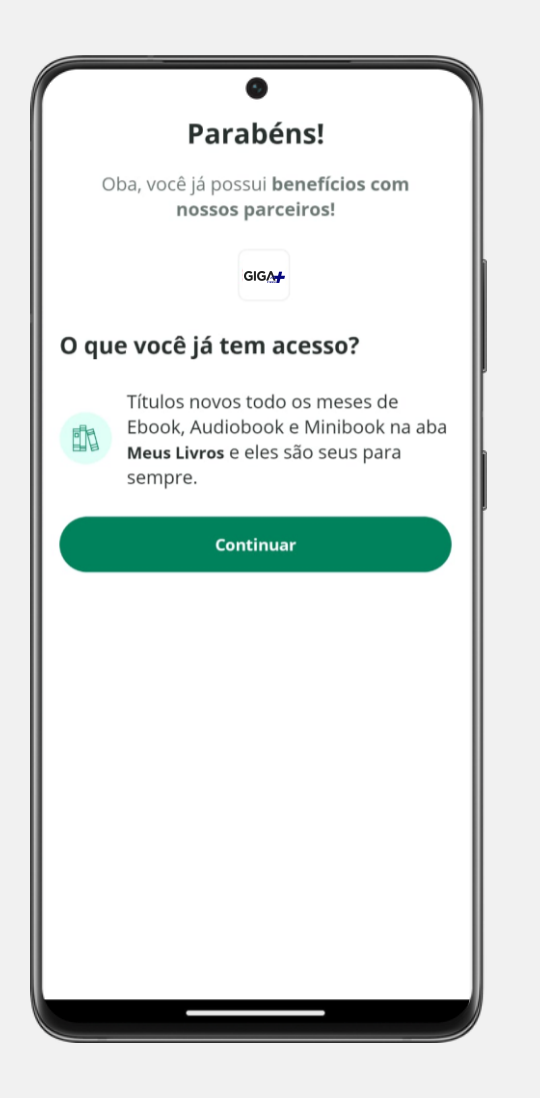

# **Ativação finalizada**

Pronto! Agora é só aproveitar o Skeelo!

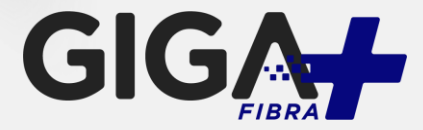